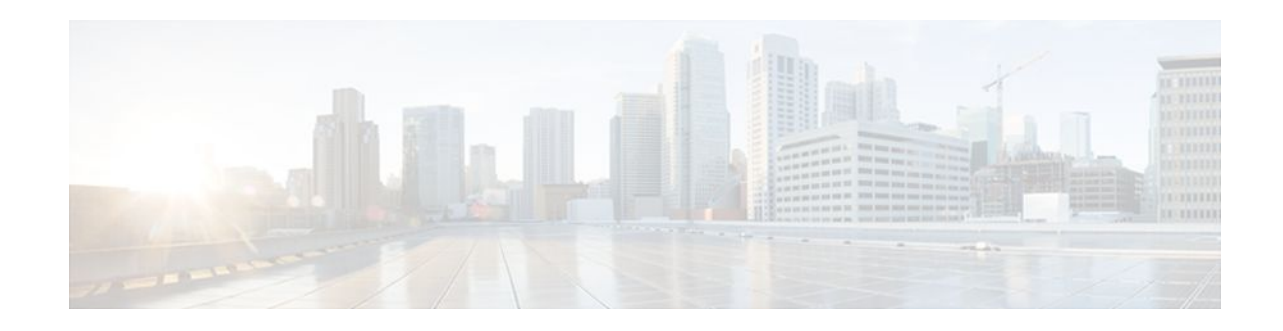

# **RFC-2867 RADIUS Tunnel Accounting**

### **Last Updated: January 17, 2012**

The RFC-2867 RADIUS Tunnel Accounting introduces six new RADIUS accounting types that are used with the RADIUS accounting attribute Acct-Status-Type (attribute 40), which indicates whether an accounting request marks the beginning of user service (start) or the end (stop).

This feature also introduces two new virtual private virtual private dialup network (VPDN) commands that help users better troubleshoot VPDN session events.

- Finding Feature Information, page 1
- Restrictions for RFC-2867 RADIUS Tunnel Accounting, page 1
- [Information About RFC-2867 RADIUS Tunnel Accounting,](#page-1-0) page 2
- [How to Configure RADIUS Tunnel Accounting](#page-5-0), page 6
- [Configuration Examples for RADIUS Tunnel Accounting,](#page-9-0) page 10
- [Additional References,](#page-12-0) page 13
- [Feature Information for RFC-2867 RADIUS Tunnel Accounting,](#page-13-0) page 14

## **Finding Feature Information**

Your software release may not support all the features documented in this module. For the latest feature information and caveats, see the release notes for your platform and software release. To find information about the features documented in this module, and to see a list of the releases in which each feature is supported, see the Feature Information Table at the end of this document.

Use Cisco Feature Navigator to find information about platform support and Cisco software image support. To access Cisco Feature Navigator, go to [www.cisco.com/go/cfn.](http://www.cisco.com/go/cfn) An account on Cisco.com is not required.

# **Restrictions for RFC-2867 RADIUS Tunnel Accounting**

RADIUS tunnel accounting works only with L2TP tunnel support.

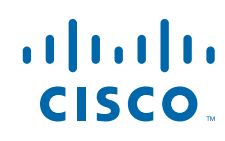

# <span id="page-1-0"></span>**Information About RFC-2867 RADIUS Tunnel Accounting**

- Benefits of RFC-2867 RADIUS Tunnel Accounting, page 2
- RADIUS Attributes Support for RADIUS Tunnel Accounting, page 2

## **Benefits of RFC-2867 RADIUS Tunnel Accounting**

Without RADIUS tunnel accounting support, VPDN with network accounting, which allows users to determine tunnel-link status changes, did not report all possible attributes to the accounting record file. Now that all possible attributes can be displayed, users can better verify accounting records with their Internet Service Providers (ISPs).

## **RADIUS Attributes Support for RADIUS Tunnel Accounting**

The table below outlines the new RADIUS accounting types that are designed to support the provision of compulsory tunneling in dialup networks; that is, these attribute types allow you to better track tunnel status changes.

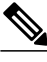

**Note** The accounting types are divided into two separate tunnel types so users can decide if they want tunnel type, tunnel-link type, or both types of accounting.

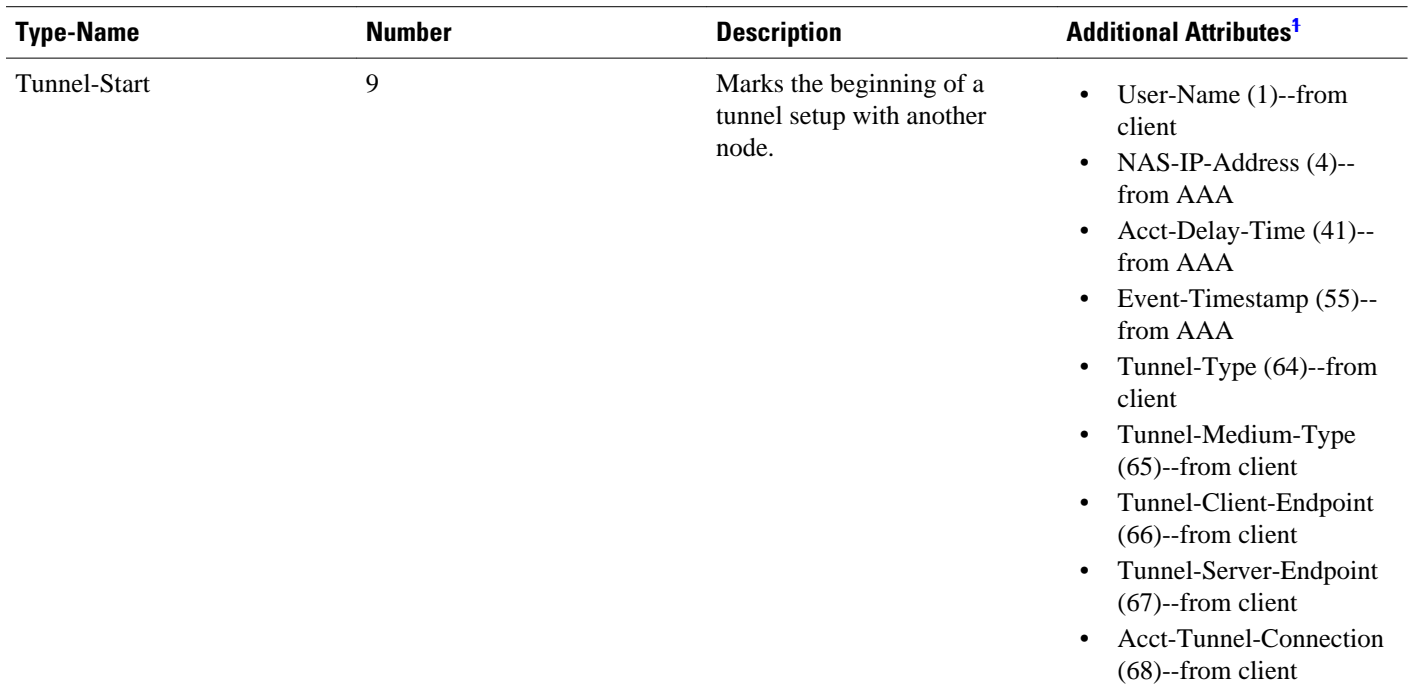

### *Table 1 RADIUS Accounting Types for the Acct-Status-Type Attribute*

**1 If the specified tunnel type is used, these attributes should also be included in the accounting request packet.**

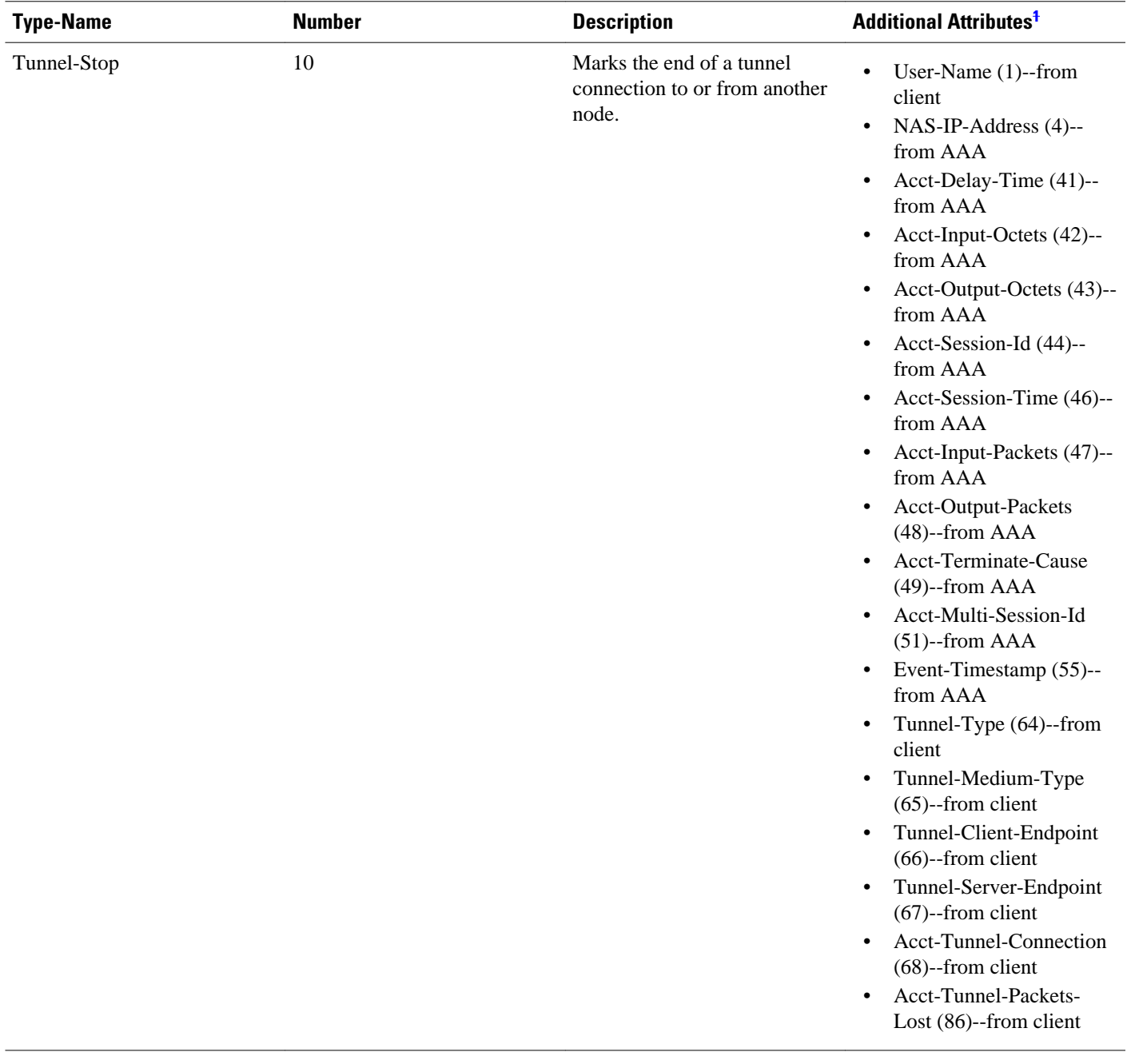

**<sup>1</sup> If the specified tunnel type is used, these attributes should also be included in the accounting request packet.**

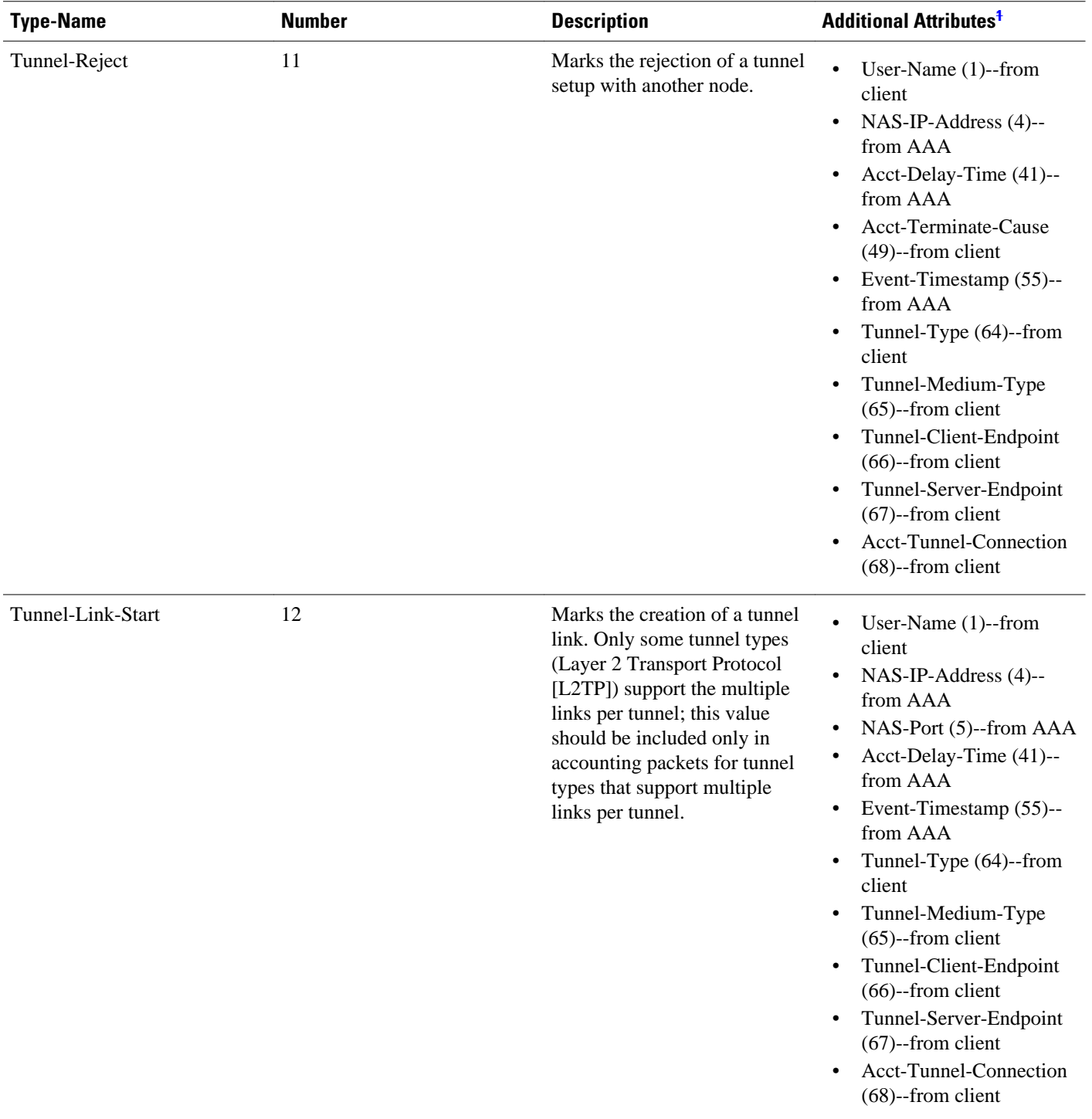

**<sup>1</sup> If the specified tunnel type is used, these attributes should also be included in the accounting request packet.**

| <b>Type-Name</b> | <b>Number</b> | <b>Description</b>                                                                                                    | <b>Additional Attributes<sup>1</sup></b>                                                                                                    |
|------------------|---------------|----------------------------------------------------------------------------------------------------|----------------------------------------------------------------------------------------------------|
| Tunnel-Link-Stop | 13            | Marks the end of a tunnel link.<br>Only some tunnel types<br>(L2TP) support the multiple<br>links per tunnel; this value<br>should be included only in<br>accounting packets for tunnel<br>types that support multiple<br>links per tunnel. | $\bullet$<br>User-Name $(1)$ --from<br>client<br>NAS-IP-Address (4)--<br>$\bullet$<br>from AAA<br>NAS-Port (5)--from AAA<br>$\bullet$<br>Acct-Delay-Time (41)--<br>$\bullet$<br>from AAA<br>Acct-Input-Octets (42)--<br>$\bullet$<br>from AAA<br>Acct-Output-Octets (43)--<br>$\bullet$<br>from AAA<br>Acct-Session-Id (44)--<br>$\bullet$<br>from AAA<br>Acct-Session-Time (46)--<br>$\bullet$<br>from AAA<br>Acct-Input-Packets (47)--<br>$\bullet$<br>from AAA<br>Acct-Output-Packets<br>$\bullet$<br>$(48)$ --from AAA<br>Acct-Terminate-Cause<br>$(49)$ --from AAA<br>Acct-Multi-Session-Id<br>$(51)$ --from AAA<br>Event-Timestamp (55)--<br>$\bullet$<br>from AAA<br>$NAS-Port-Type(61)$ --<br>$\bullet$<br>from AAA<br>Tunnel-Type (64)--from<br>$\bullet$<br>client<br>Tunnel-Medium-Type<br>$\bullet$<br>$(65)$ -from client<br>Tunnel-Client-Endpoint<br>$\bullet$<br>$(66)$ --from client<br>Tunnel-Server-Endpoint<br>$\bullet$<br>$(67)$ -from client<br>Acct-Tunnel-Connection<br>$(68)$ --from client<br>Acct-Tunnel-Packets-<br>Lost (86)--from client |
|                  |               |                                                                                                    |                                                                                                    |

**<sup>1</sup> If the specified tunnel type is used, these attributes should also be included in the accounting request packet.**

<span id="page-5-0"></span>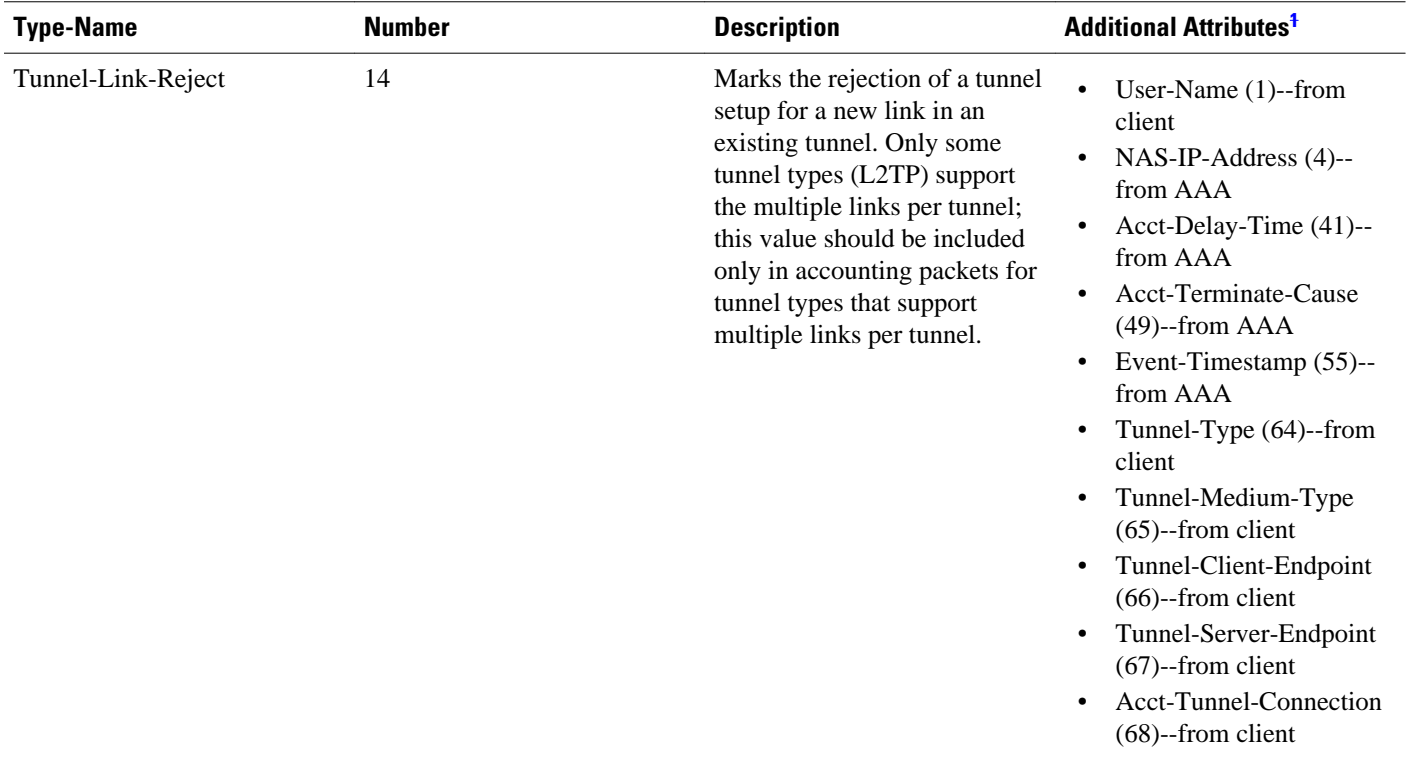

# **How to Configure RADIUS Tunnel Accounting**

- Enabling Tunnel Type Accounting Records, page 6
- [Verifying RADIUS Tunnel Accounting](#page-8-0), page 9

## **Enabling Tunnel Type Accounting Records**

Use this task to configure your LAC to send tunnel and tunnel-link accounting records to be sent to the RADIUS server.

Two new command line interfaces (CLIs)--vpdn session accounting network(tunnel-link-type records)and vpdn tunnel accounting network(tunnel-type records) --are supported to help identify the following events:

- A VPDN tunnel is brought up or destroyed
- A request to create a VPDN tunnel is rejected
- A user session within a VPDN tunnel is brought up or brought down
- A user session create request is rejected

**<sup>1</sup> If the specified tunnel type is used, these attributes should also be included in the accounting request packet.**

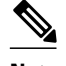

**Note** The first two events are tunnel-type accounting records: authentication, authorization, and accounting (AAA) sends Tunnel-Start, Tunnel-Stop, or Tunnel-Reject accounting records to the RADIUS server. The next two events are tunnel-link-type accounting records: AAA sends Tunnel-Link-Start, Tunnel-Link-Stop, or Tunnel-Link-Reject accounting records to the RADIUS server.

### **SUMMARY STEPS**

- **1. enable**
- **2. configure terminal**
- **3.** Router(config)# **aaa accounting network default** *list-name*} {**start-stop** | **stop-only** | **wait-start** | **none group** *groupname*
- **4.** Router(config)# **vpdn enable**
- **5.** Router(config)# **vpdn tunnel accounting network** *list-name*
- **6.** Router(config)# **vpdn session accounting network** *list-name*

### **DETAILED STEPS**

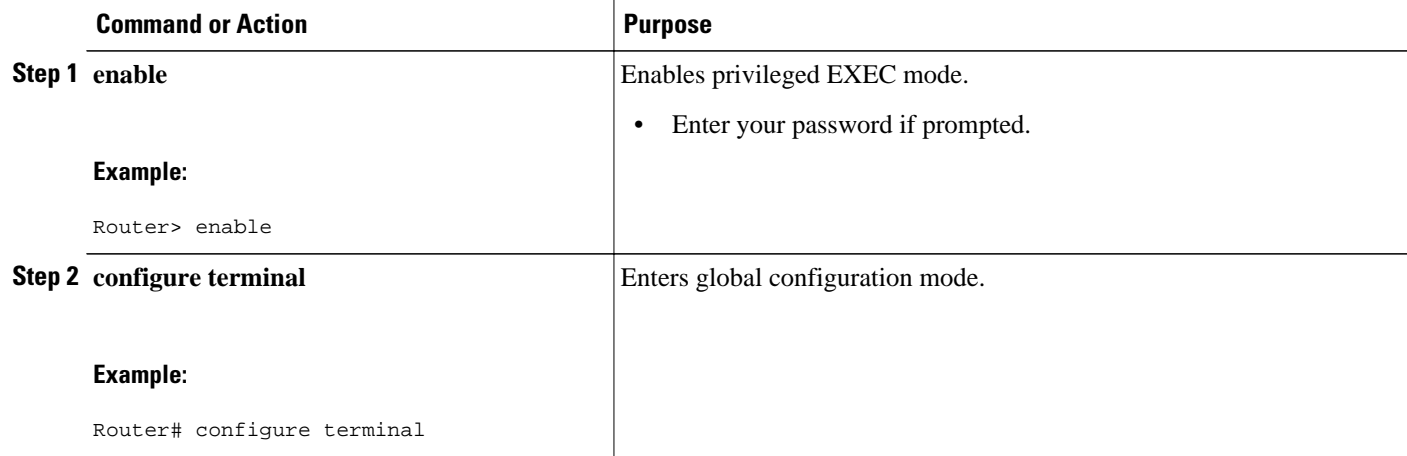

 $\overline{\phantom{a}}$ 

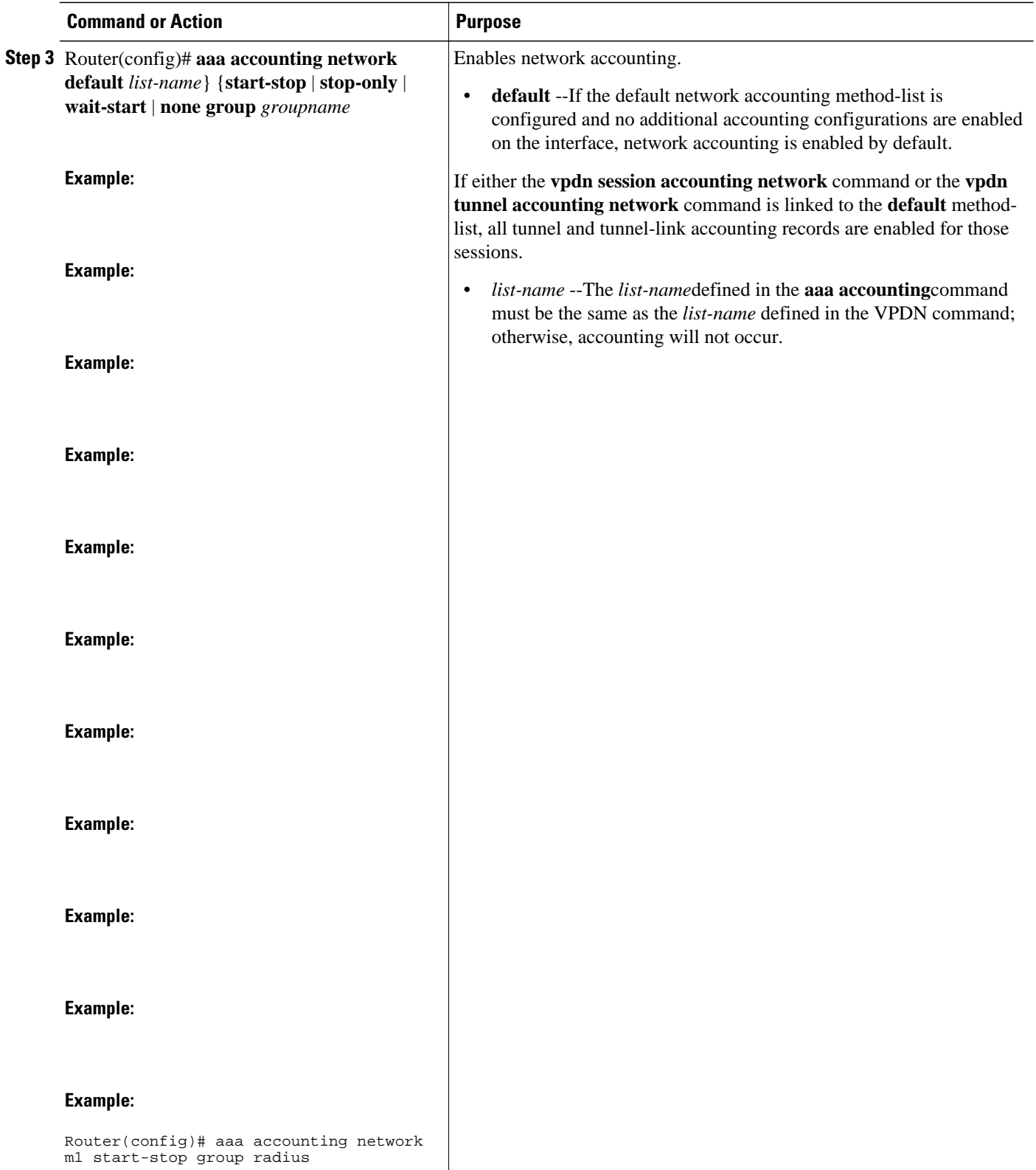

<span id="page-8-0"></span>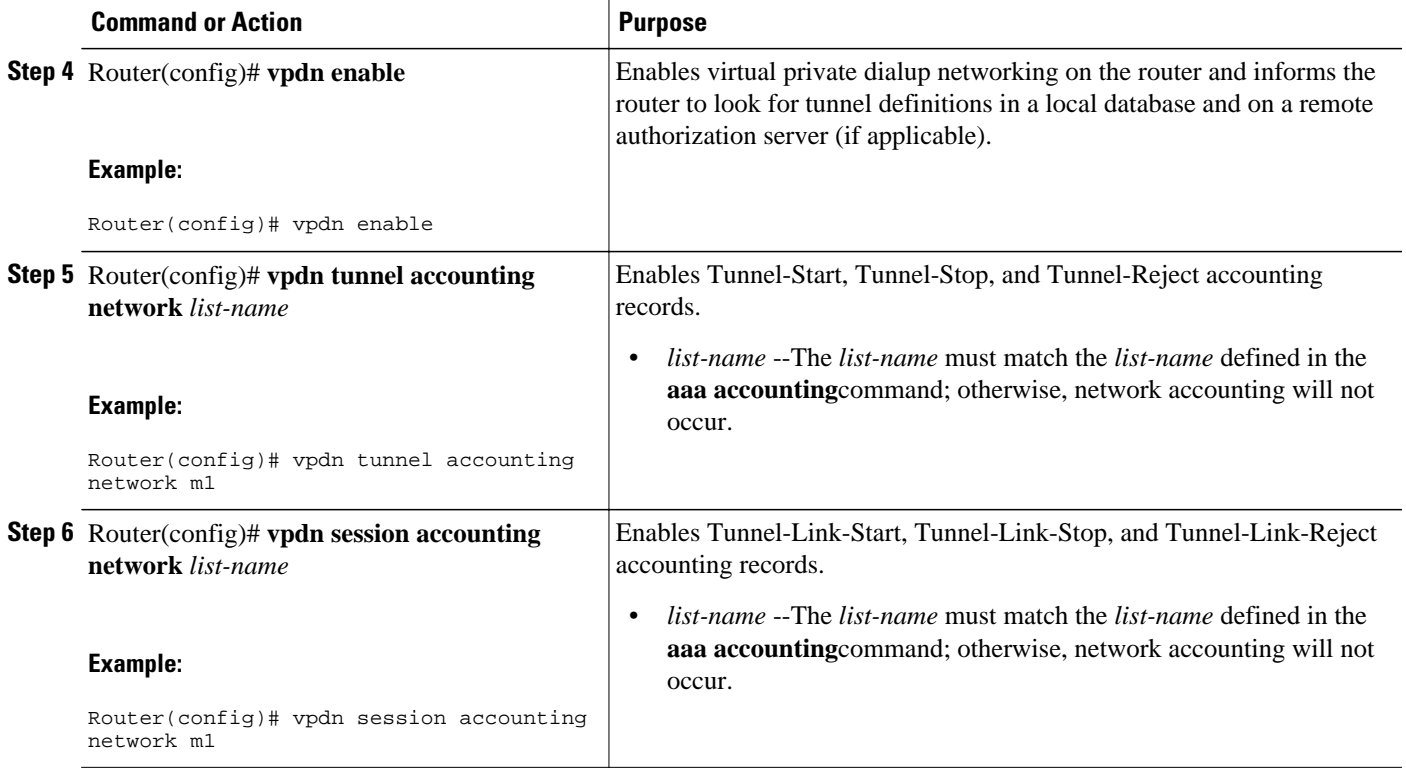

• What To Do Next, page 9

### **What To Do Next**

After you have enabled RADIUS tunnel accounting, you can verify your configuration via the following optional task Verifying RADIUS Tunnel Accounting.

## **Verifying RADIUS Tunnel Accounting**

Use either one or both of the following optional steps to verify your RADIUS tunnel accounting configuration.

### **SUMMARY STEPS**

- **1. enable**
- **2.** Router# **show accounting**
- **3.** Router# **show vpdn** [**session**] [**tunnel**]

### <span id="page-9-0"></span>**DETAILED STEPS**

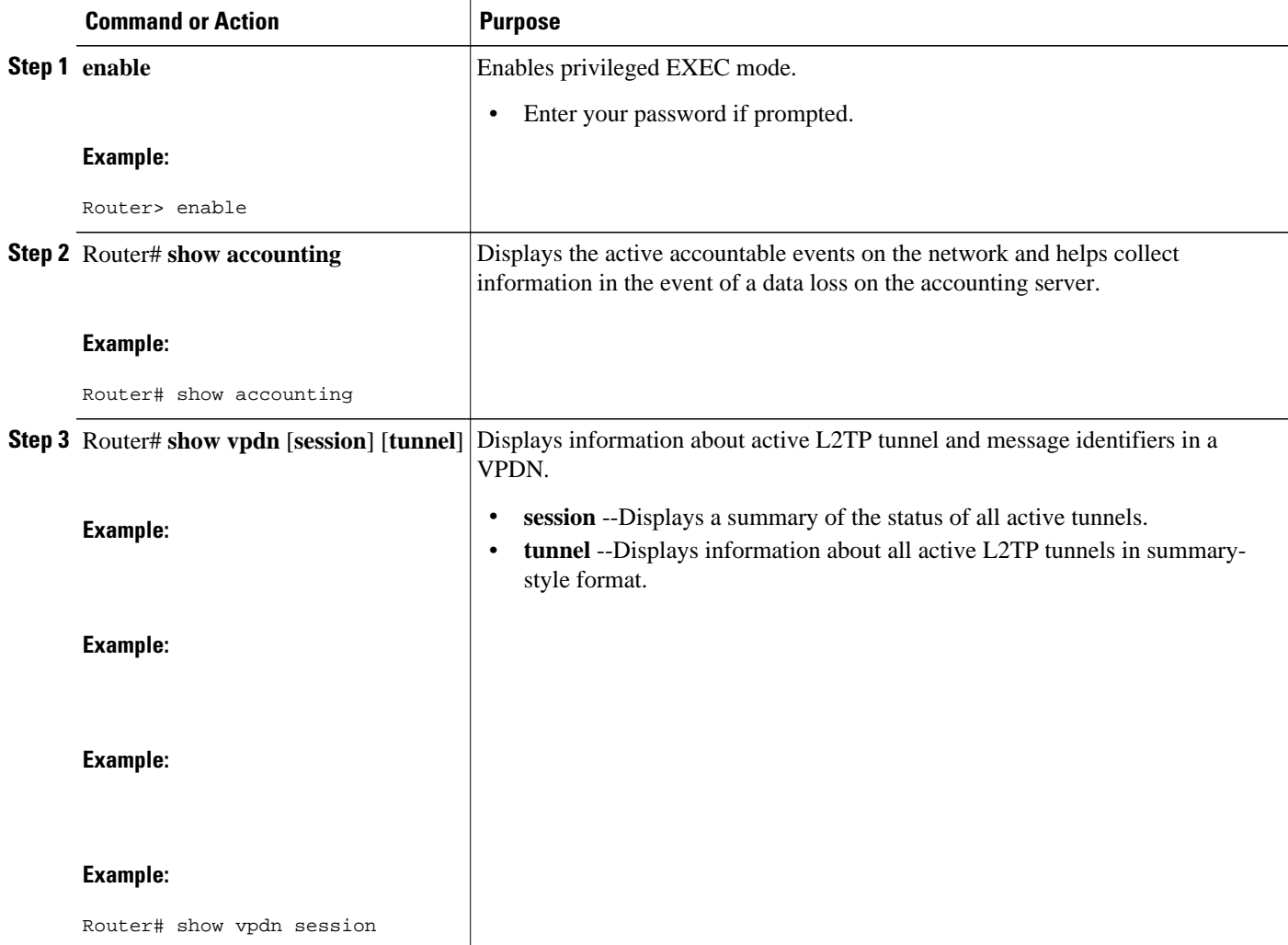

## **Configuration Examples for RADIUS Tunnel Accounting**

- Configuring RADIUS Tunnel Accounting on LAC Example, page 10
- [Configuring RADIUS Tunnel Accounting on LNS Example](#page-10-0), page 11

## **Configuring RADIUS Tunnel Accounting on LAC Example**

The following example shows how to configure your L2TP access concentrator (LAC) to send tunnel and tunnel-link accounting records to the RADIUS server:

```
aaa new-model
!
!
aaa authentication ppp default group radius
```

```
aaa authorization network default local
aaa accounting network m1 start-stop group radius
aaa accounting network m2 stop-only group radius
aaa session-id common
enable secret 5 $1$IDjH$iL7puCja1RMlyOM.JAeuf/
enable password lab
!
username ISP_LAC password 0 tunnelpass
!
!
resource-pool disable
!
!
ip subnet-zero
ip cef
no ip domain-lookup
ip host dirt 172.16.1.129
!
vpdn enable
vpdn tunnel accounting network m1
vpdn session accounting network m1
vpdn search-order domain dnis
!
vpdn-group 1
 request-dialin
  protocol l2tp
  domain cisco.com
  initiate-to ip 10.1.26.71
  local name ISP_LAC
!
mta receive maximum-recipients 0
!
interface GigabitEthernet0/0/0
  ip address 10.1.27.74 255.255.255.0
  no ip mroute-cache
 duplex half
  speed auto
 no cdp enable
!
interface FastEthernet0/0/1
 no ip address
 no ip mroute-cache
  shutdown
  duplex auto
 speed auto
 no cdp enable
!
ip default-gateway 10.1.27.254
ip classless
ip route 0.0.0.0 0.0.0.0 10.1.27.254
no ip http server
ip pim bidir-enable
!
no cdp run
!
!
radius-server host 172.19.192.26 auth-port 1645 acct-port 1646 key rad123
radius-server retransmit 3
call rsvp-sync
```
## **Configuring RADIUS Tunnel Accounting on LNS Example**

!

The following example shows how to configure your L2TP network server (LNS) to send tunnel and tunnel-link accounting records to the RADIUS server:

```
aaa new-model
!
!
aaa accounting network m1 start-stop group radius
aaa accounting network m2 stop-only group radius
```

```
aaa session-id common
enable secret 5 $1$ftf.$wE6Q5Yv6hmQiwL9pizPCg1
!
username ENT_LNS password 0 tunnelpass
username user1@cisco.com password 0 lab
username user2@cisco.com password 0 lab
spe 1/0 1/7
 firmware location system:/ucode/mica_port_firmware
spe 2/0 2/9
 firmware location system:/ucode/mica_port_firmware
!
!
resource-pool disable
clock timezone est 2
!
ip subnet-zero
no ip domain-lookup
ip host CALLGEN-SECURITY-V2 172.24.80.28 10.47.0.0
ip host dirt 172.16.1.129
!
vpdn enable
vpdn tunnel accounting network m1
vpdn session accounting network m1
!
vpdn-group 1
accept-dialin
  protocol l2tp
  virtual-template 1
  terminate-from hostname ISP_LAC
 local name ENT_LNS
!
mta receive maximum-recipients 0
!
interface Loopback0
 ip address 192.168.70.101 255.255.255.0
!
interface Loopback1
 ip address 192.168.80.101 255.255.255.0
!
interface FastEthernet0/0/0
 ip address 10.1.26.71 255.255.255.0
 no ip mroute-cache
 no cdp enable
!
interface Virtual-Template1
 ip unnumbered Loopback0
 peer default ip address pool vpdn-pool1
 ppp authentication chap
!
interface Virtual-Template2
 ip unnumbered Loopback1
 peer default ip address pool vpdn-pool2
 ppp authentication chap
!
interface FastEthernet0/0/1
 no ip address
 no ip mroute-cache
 shutdown
 duplex auto
 speed auto
 no cdp enable
!
ip local pool vpdn-pool1 192.168.70.1 192.168.70.100
ip local pool vpdn-pool2 192.168.80.1 192.168.80.100
ip default-gateway 10.1.26.254
ip classless
ip route 0.0.0.0 0.0.0.0 10.1.26.254
ip route 10.90.1.2 255.255.255.255 10.1.26.254
no ip http server
ip pim bidir-enable
!
no cdp run
!
```

```
radius-server host 172.19.192.80 auth-port 1645 acct-port 1646 key rad123
radius-server retransmit 3
call rsvp-sync
```
# <span id="page-12-0"></span>**Additional References**

The following sections provide references related to RFC-2867 RADIUS Tunnel Accounting.

#### **Related Documents**

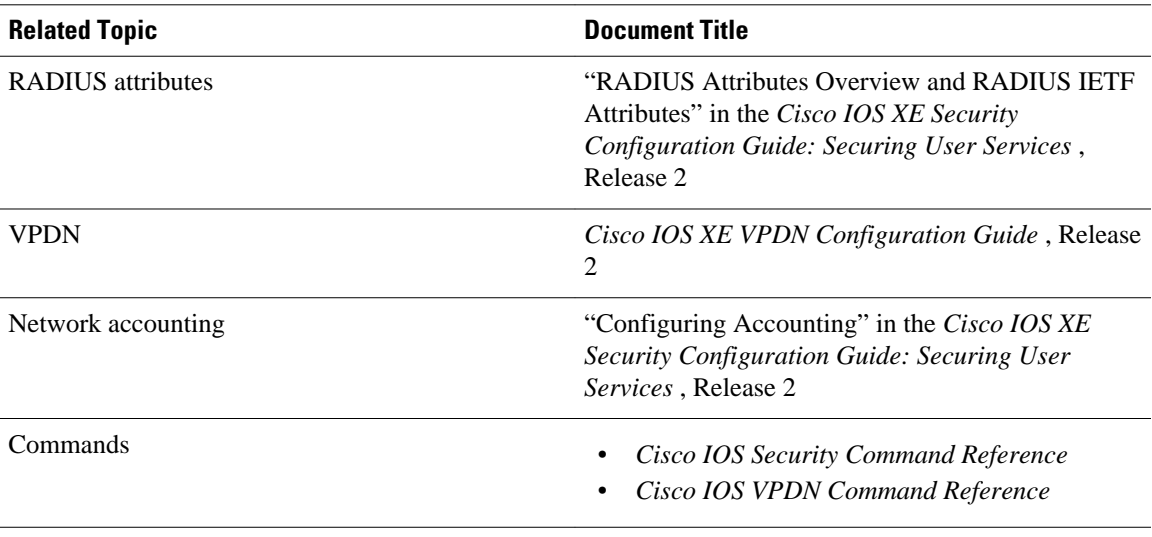

### **Standards**

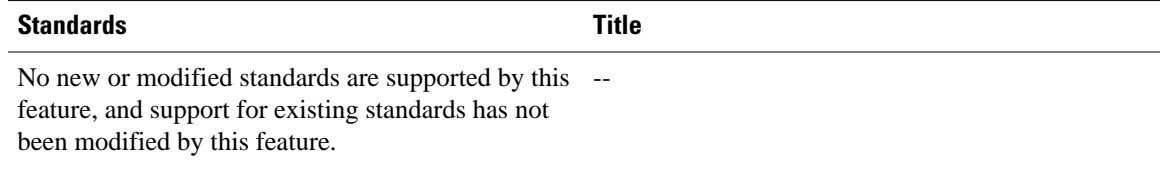

### **MIBs**

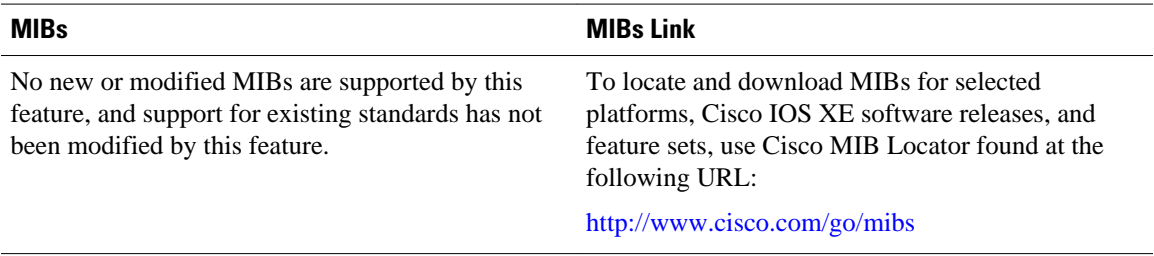

<span id="page-13-0"></span>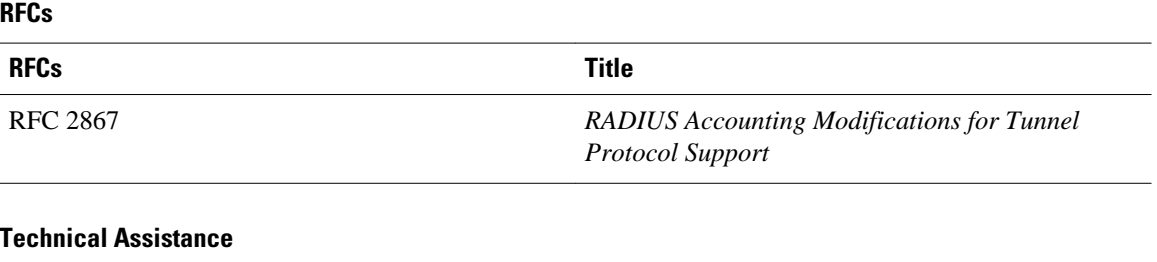

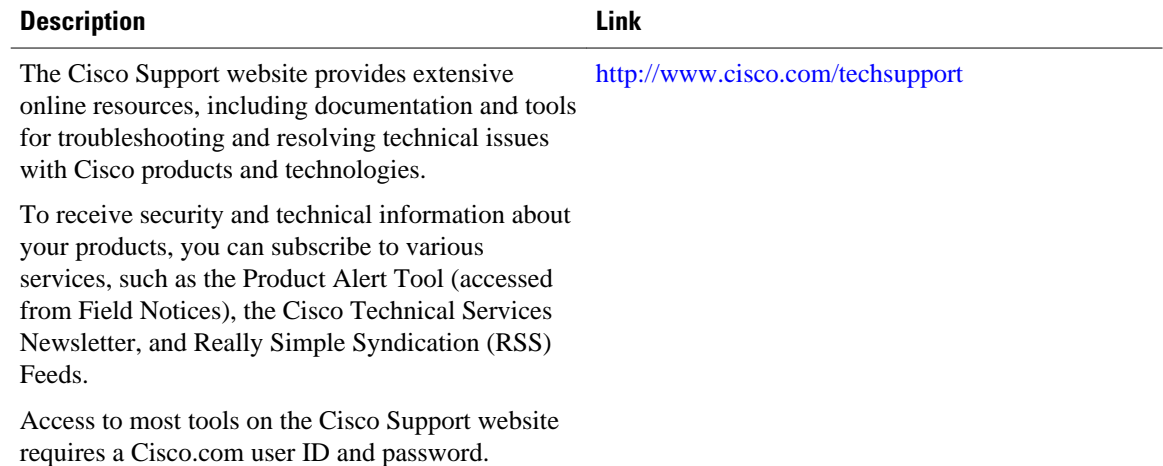

## **Feature Information for RFC-2867 RADIUS Tunnel Accounting**

The following table provides release information about the feature or features described in this module. This table lists only the software release that introduced support for a given feature in a given software release train. Unless noted otherwise, subsequent releases of that software release train also support that feature.

Use Cisco Feature Navigator to find information about platform support and Cisco software image support. To access Cisco Feature Navigator, go to [www.cisco.com/go/cfn.](http://www.cisco.com/go/cfn) An account on Cisco.com is not required.

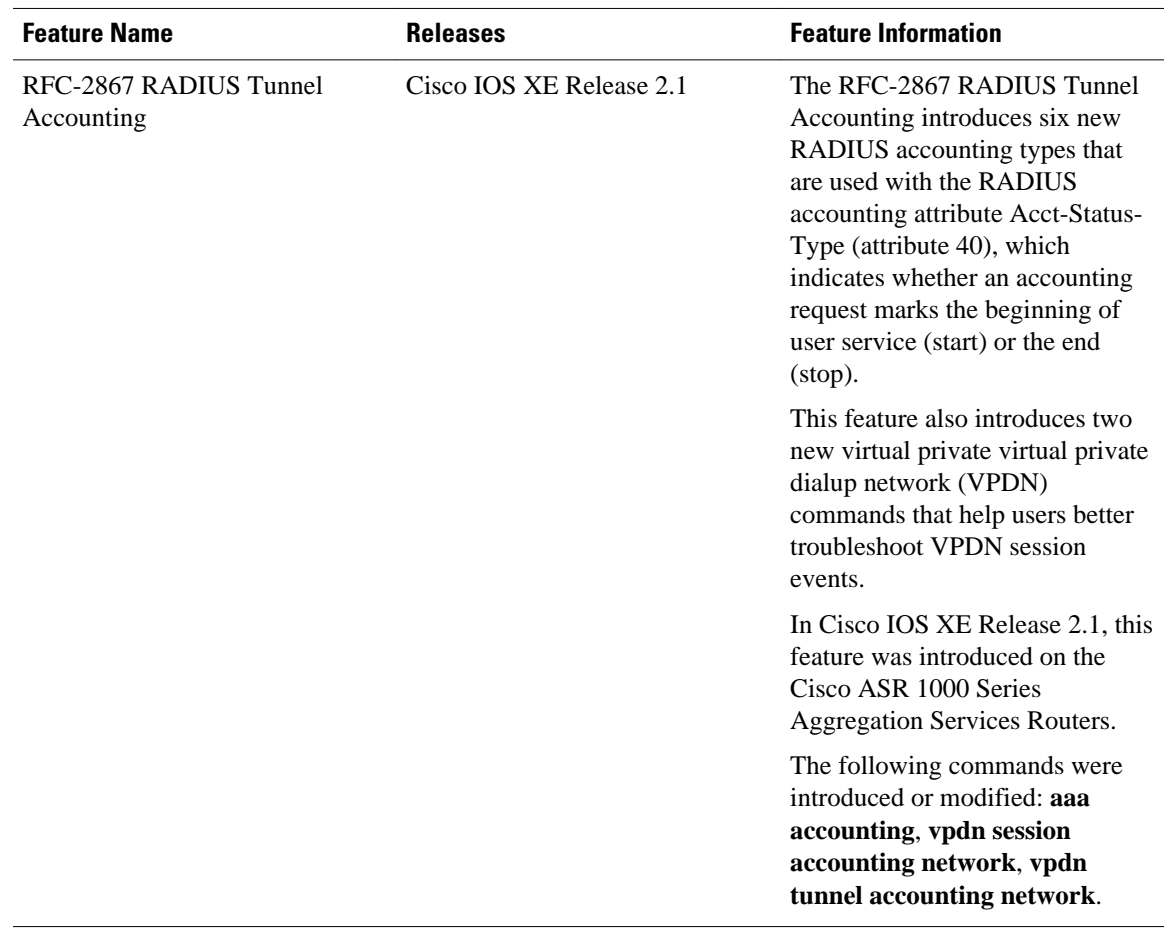

#### *Table 2 Feature Information for RFC-2867 RADIUS Tunnel Accounting*

Cisco and the Cisco logo are trademarks or registered trademarks of Cisco and/or its affiliates in the U.S. and other countries. To view a list of Cisco trademarks, go to this URL: [www.cisco.com/go/trademarks.](http://www.cisco.com/go/trademarks) Third-party trademarks mentioned are the property of their respective owners. The use of the word partner does not imply a partnership relationship between Cisco and any other company. (1110R)

Any Internet Protocol (IP) addresses and phone numbers used in this document are not intended to be actual addresses and phone numbers. Any examples, command display output, network topology diagrams, and other figures included in the document are shown for illustrative purposes only. Any use of actual IP addresses or phone numbers in illustrative content is unintentional and coincidental.

© 2012 Cisco Systems, Inc. All rights reserved.